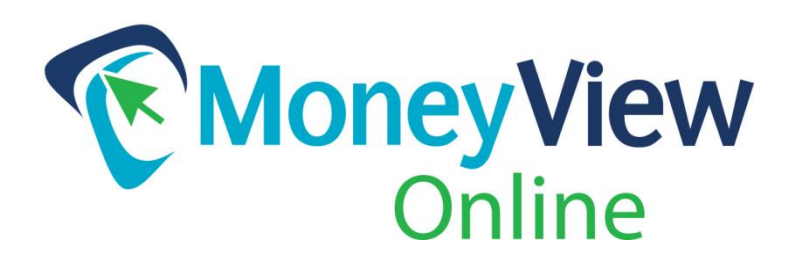

# **How to Enroll in MoneyView Online Banking**

# **The first time you log in, you will need to enroll as a New User and set up a New User Profile:**

- 1. Visit www.pvfcu.org.
- 2. In the **MONEYVIEW ONLINE BANKING** box on the left of the page, click **NEW USER**.

On future visits, simply enter your account number or User ID in the box "Member ID" box, and your password in the "Password" box, then click the MONEYVIEW LOGIN button.

## **Enrollment Instructions**

#### **NOTE:**

For your reference, the written instructions below are followed by screenshots at the end of the document.

## **Account Number and PIN**

- Enter Account Number: Use your PVFCU account number.
- Enter PIN: Use the last 4–digits of the primary account holder's Social Security Number.

## **New User Information**

You will be asked to verify your identity by again entering the last 4-digits of the primary account holder's Social Security Number, their zip code and their birth date.

## **Change Password / User ID**

For security, you will be required to change your Password and User ID upon initial enrollment:

- Enter PIN: Use the last 4‐digits of the primary account holder's Social Security Number.
- Enter New Password: at least 8 characters; must contain letters and numbers.
- Re-enter New Password, then click "Submit".

On the following page, enter a New User ID.

In addition to your account number, you will be able to log in with a User ID of your choice. For example, if your account number is 99999 and you set your User ID to swisscheese411, you will be able to type either swisscheese411 or 99999 in the MEMBER ID box in the login box.

## **Accept MoneyView Online Banking Agreement**

You must accept the Park View Federal Credit Union Online Banking and Mobile Banking Agreement and Disclosure to access MoneyView Online Banking. This agreement also contains important information regarding E‐Statements, E‐Notices, Bill Pay and transfer information.

#### **Multi‐factor Authentication (ID Check)**

You will be asked to select three "Security Challenge" questions and answers to help protect against ID theft and online fraud. Each time you log in thereafter, you'll be asked to answer a challenge question. You may select the checkbox on this screen to avoid having to answer these questions each time you log in only if you are using a non‐public computer.

#### **Verify Email Address (if prompted)**

**If you have any problems with the enrollment process, contact us during regular business hours at 540.434.6444 or toll‐free 888.900.6444.** 

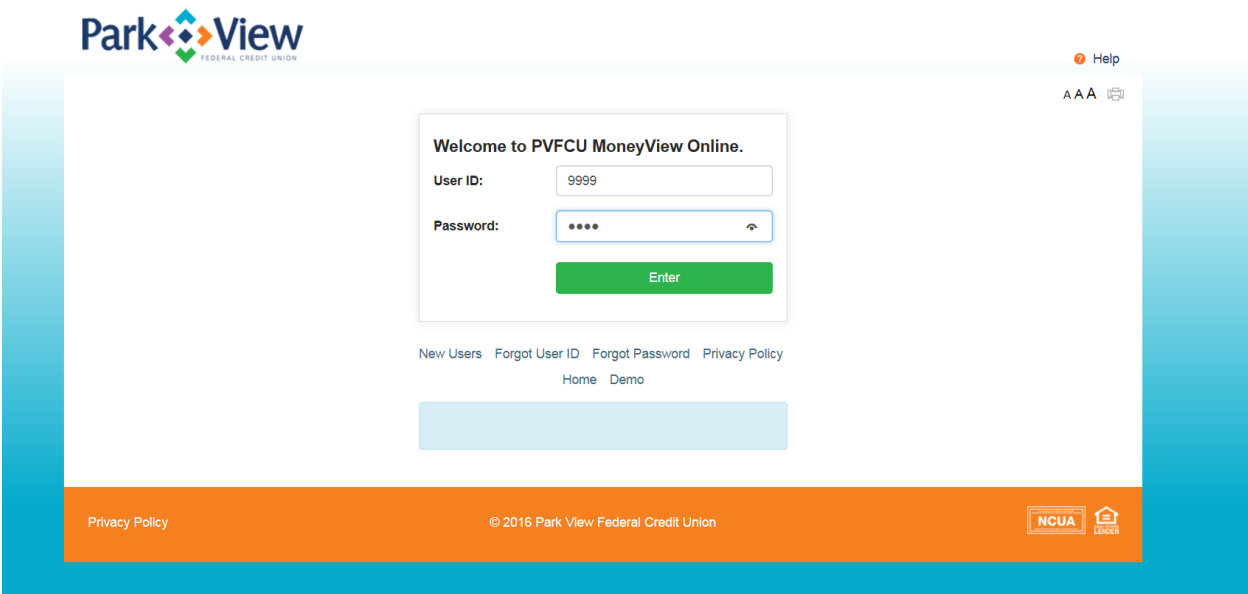

# **See Screenshots below**

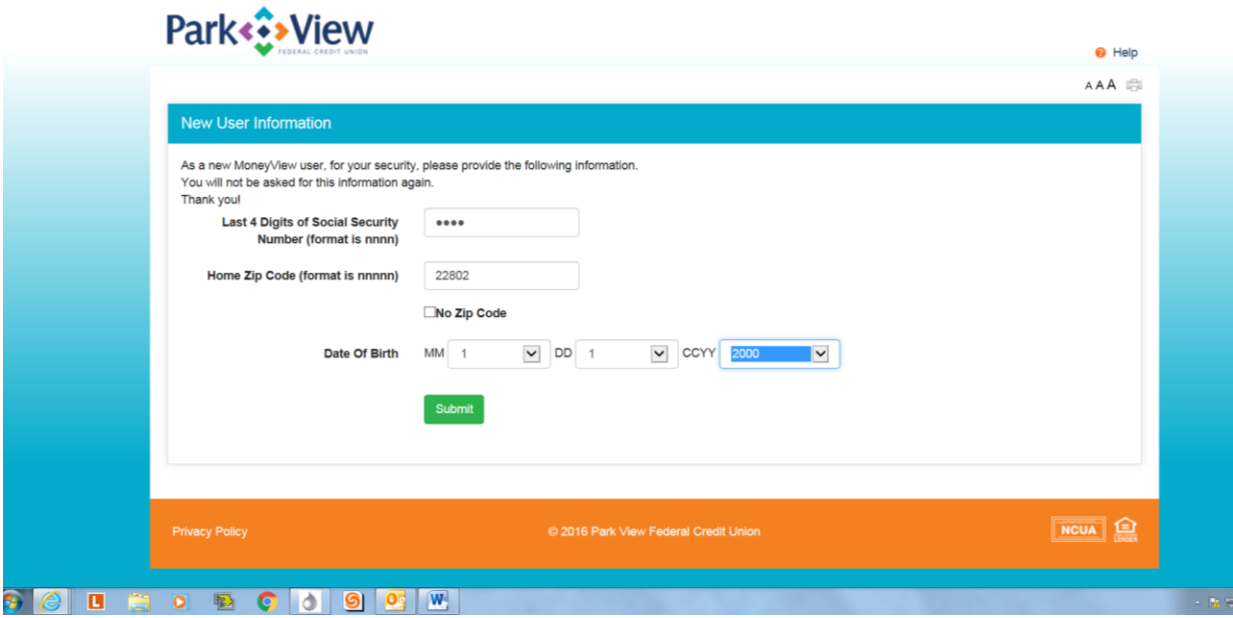

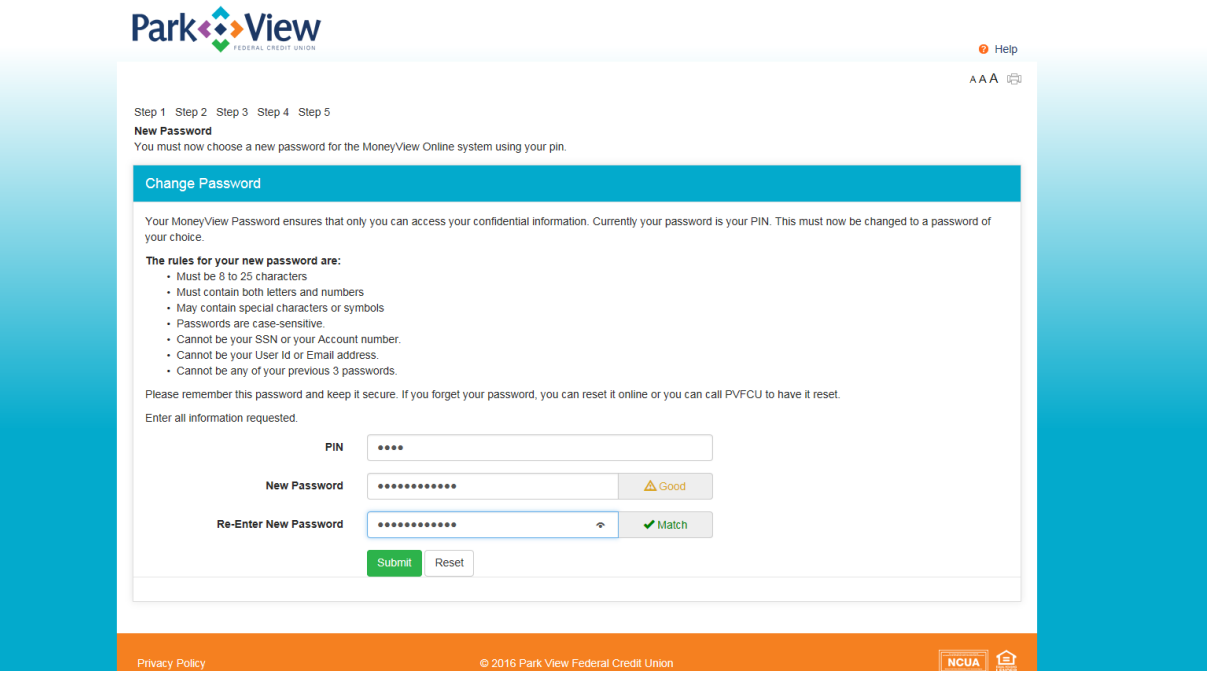

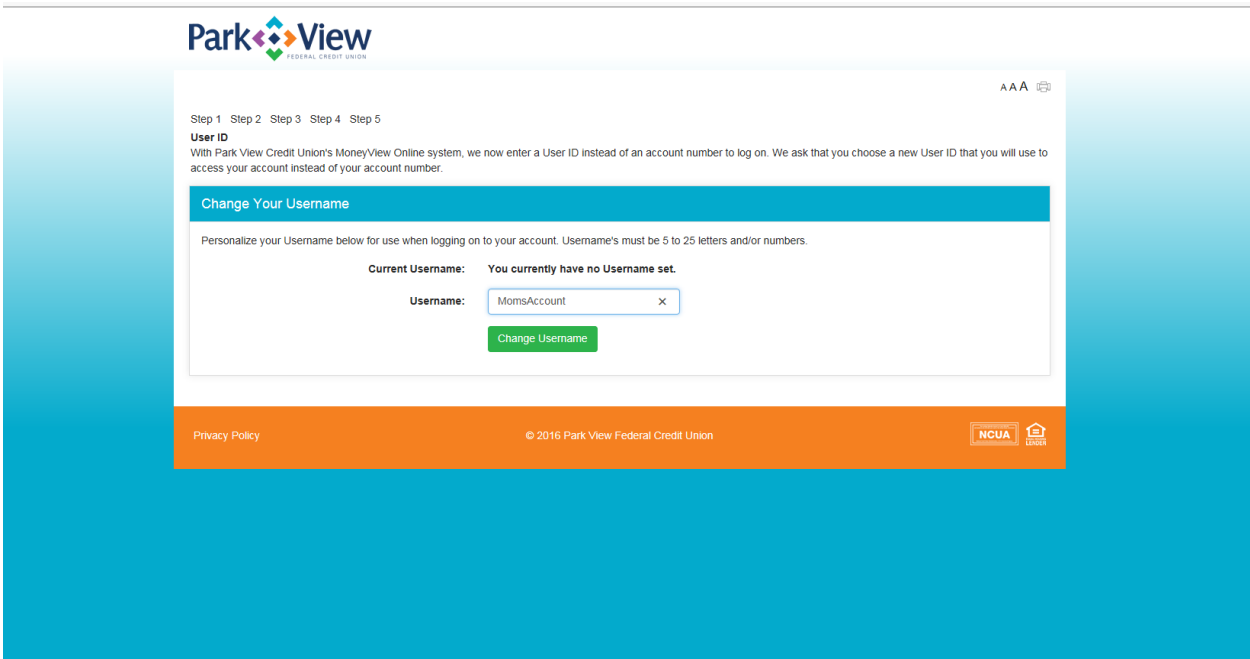

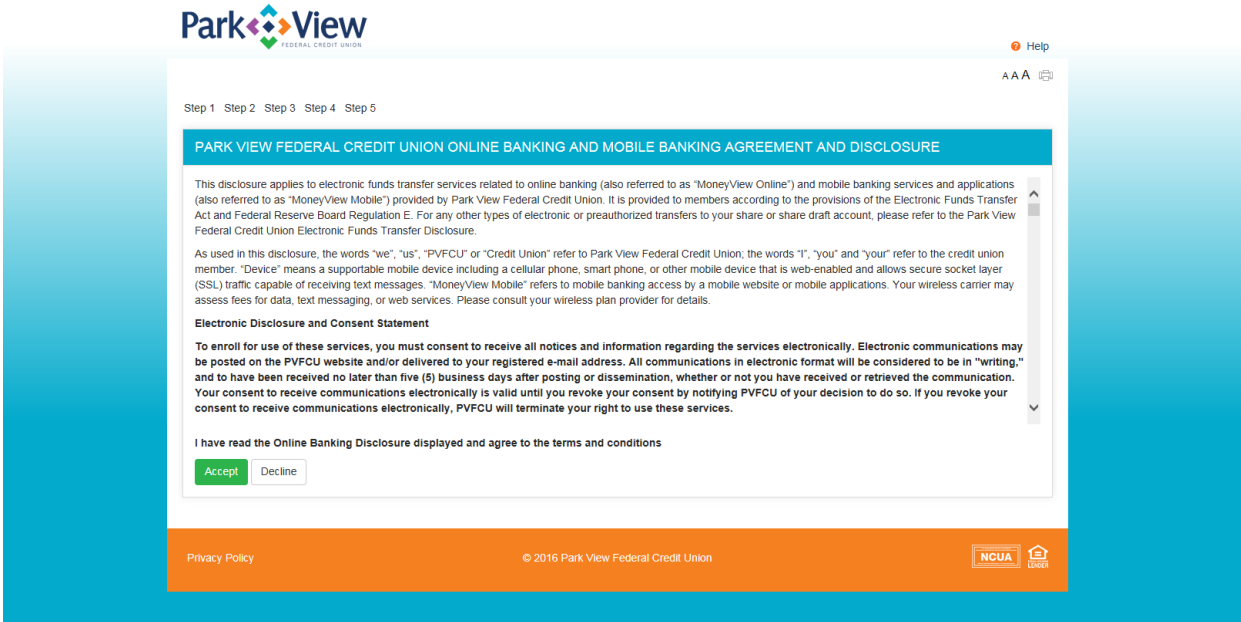

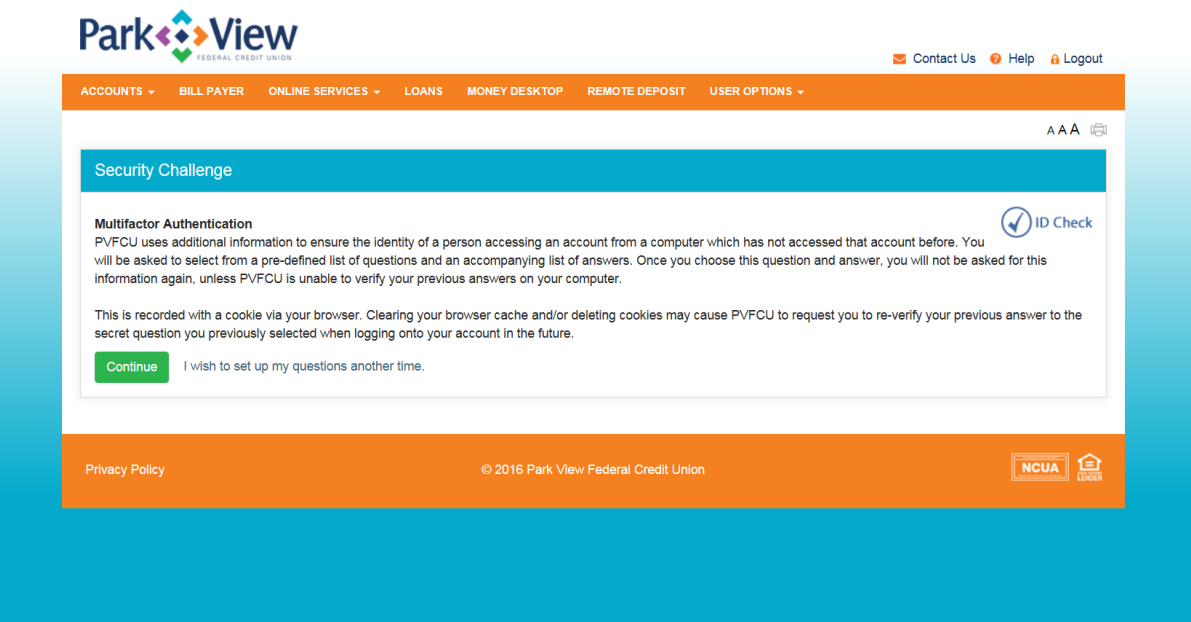

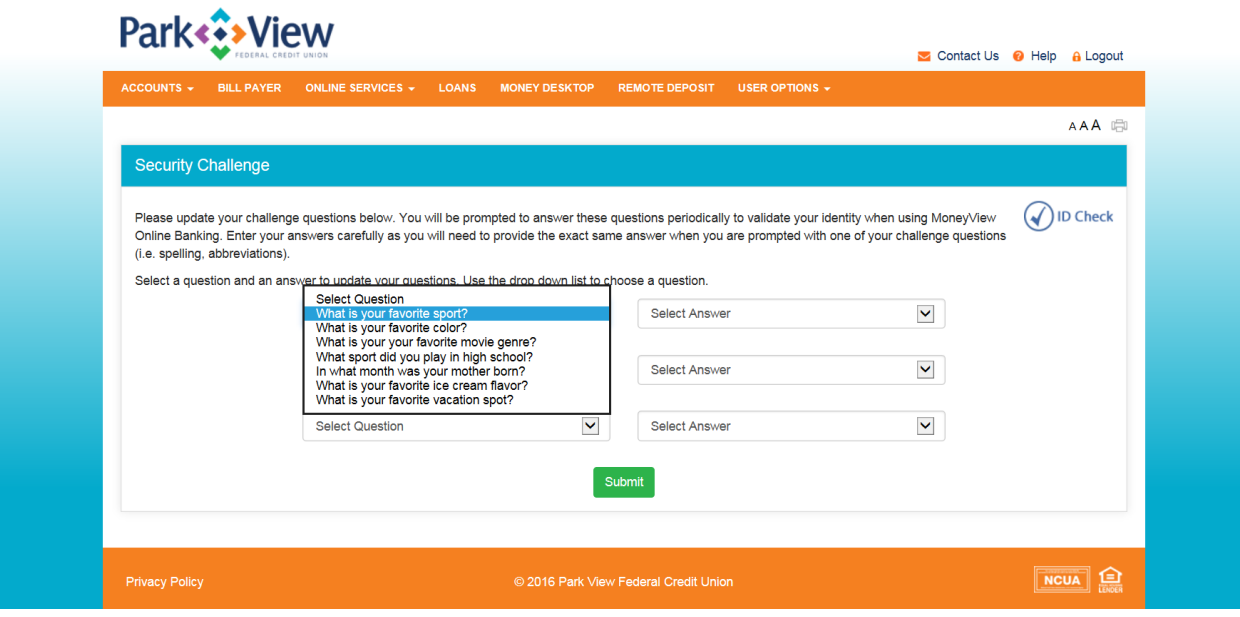